## Package 'profvis'

May 14, 2019

<span id="page-0-0"></span>Title Interactive Visualizations for Profiling R Code

Version 0.3.6

Description Interactive visualizations for profiling R code.

Depends  $R$  ( $>= 3.0$ )

**Imports** htmlwidgets  $(>= 0.3.2)$ , stringr

License GPL-3 | file LICENSE

Suggests knitr, ggplot2, rmarkdown, testthat, devtools, shiny, htmltools

RoxygenNote 6.1.1

URL <https://rstudio.github.io/profvis/>

#### Encoding UTF-8

#### NeedsCompilation yes

Author Winston Chang [aut, cre], Javier Luraschi [aut], Timothy Mastny [aut], RStudio [cph], jQuery Foundation [cph] (jQuery library), jQuery contributors [ctb, cph] (jQuery library; authors listed in inst/www/shared/jquery-AUTHORS.txt), Mike Bostock [ctb, cph] (D3 library), D3 contributors [ctb] (D3 library), Ivan Sagalaev [ctb, cph] (highlight.js library)

Maintainer Winston Chang <winston@rstudio.com>

Repository CRAN

Date/Publication 2019-05-14 14:20:03 UTC

### R topics documented:

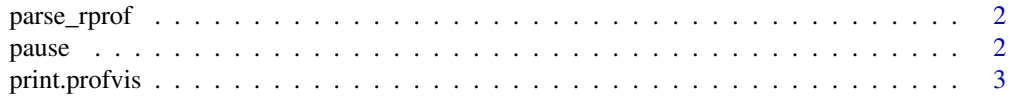

#### <span id="page-1-0"></span> $2<sup>2</sup>$

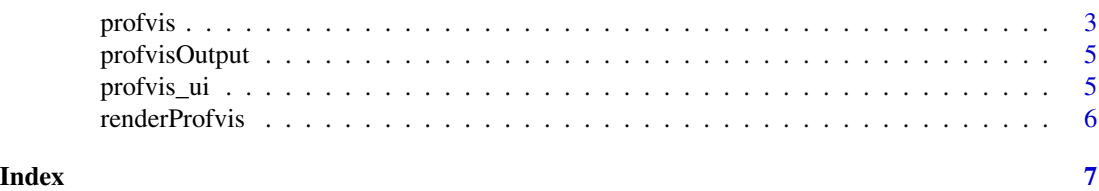

parse\_rprof *Parse Rprof output file for use with profvis*

#### Description

Parse Rprof output file for use with profvis

#### Usage

```
parse_rprof(path = "Rprof.out", expr_source = NULL)
```
#### Arguments

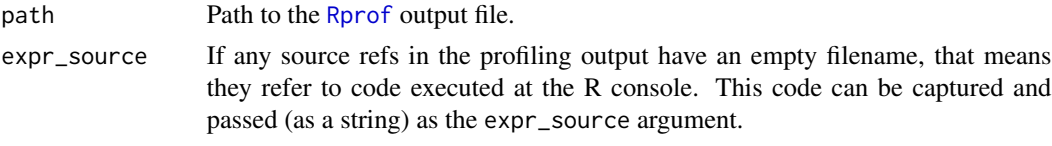

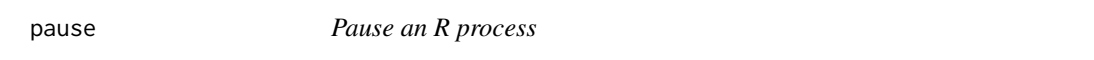

#### Description

This function pauses an R process for some amount of time. It differs from [Sys.sleep](#page-0-0) in that time spent in pause will show up in profiler data. Another difference is that pause uses up 100 whereas Sys.sleep does not.

#### Usage

pause(seconds)

#### Arguments

seconds Number of seconds to pause.

#### Examples

# Wait for 0.5 seconds pause(0.5)

<span id="page-2-1"></span><span id="page-2-0"></span>print.profvis *Print a profvis object*

#### Description

Print a profvis object

#### Usage

## S3 method for class 'profvis'  $print(x, ..., width = NULL, height = NULL,$ split = NULL)

#### Arguments

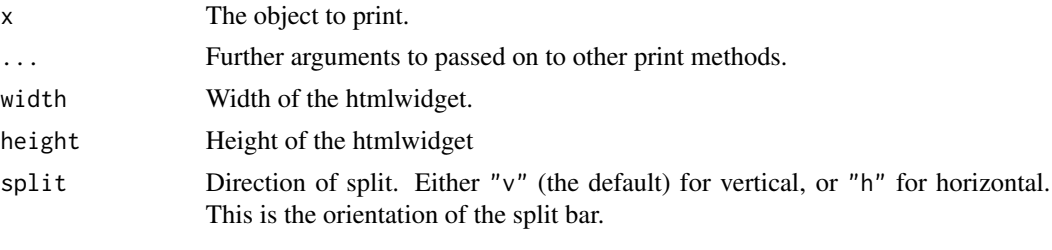

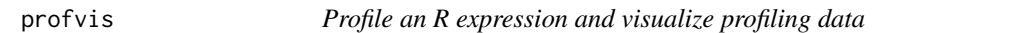

#### Description

This function will run an R expression with profiling, and then return an htmlwidget for interactively exploring the profiling data.

#### Usage

```
profvis(exp = NULL, interval = 0.01, prof\_output = NULL,prof_input = NULL, width = NULL, height = NULL, split = c("h",
  "v"), torture = 0)
```
#### Arguments

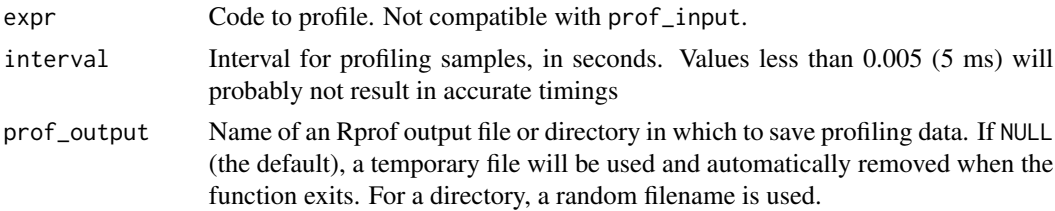

<span id="page-3-0"></span>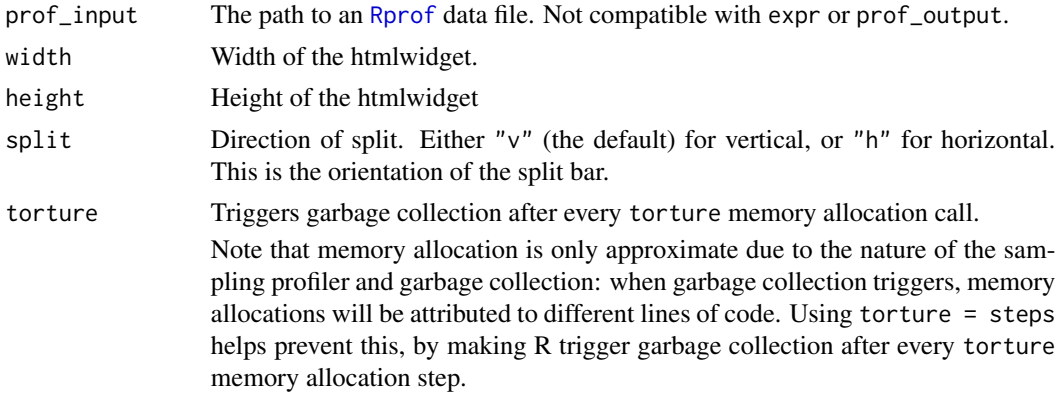

#### Details

An alternate way to use profvis is to separately capture the profiling data to a file using  $Rprof()$  $Rprof()$ , and then pass the path to the corresponding data file as the prof\_input argument to profvis().

#### See Also

[print.profvis](#page-2-1) for printing options.

[Rprof](#page-0-0) for more information about how the profiling data is collected.

#### Examples

```
# Only run these examples in interactive R sessions
if (interactive()) {
# Profile some code
profvis({
  dat <- data.frame(
    x = rnorm(5e4),
    y = rnorm(5e4))
  plot(x ~ ~ y, data = dat)m \leftarrow \text{lm}(x \sim y, \text{ data} = \text{dat})abline(m, col = "red")})
# Save a profile to an HTML file
p <- profvis({
  dat <- data.frame(
    x = \text{norm}(5e4),
    y = rnorm(5e4))
  plot(x ~ ~ y, data = dat)m \leq -\ln(x \sim y, \text{ data} = \text{dat})abline(m, col = "red")
```
#### <span id="page-4-0"></span>profvisOutput 5

```
})
htmlwidgets::saveWidget(p, "profile.html")
# Can open in browser from R
browseURL("profile.html")
}
```
profvisOutput *Widget output function for use in Shiny*

#### Description

Widget output function for use in Shiny

#### Usage

```
profvisOutput(outputId, width = "100%", height = "600px")
```
#### Arguments

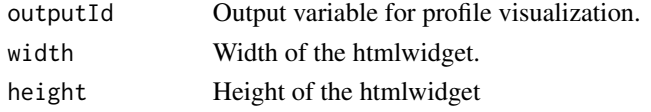

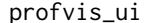

profvis\_ui *Profvis UI for Shiny Apps*

#### Description

Use this Shiny module to inject Profvis controls into your Shiny app. The Profvis Shiny module injects UI that can be used to start and stop profiling, and either view the results in the Profvis UI or download the raw .Rprof data. It is highly recommended that this be used for testing and debugging only, and not included in production apps!

#### Usage

```
profvis_ui(id)
```
profvis\_server(input, output, session, dir = ".")

#### Arguments

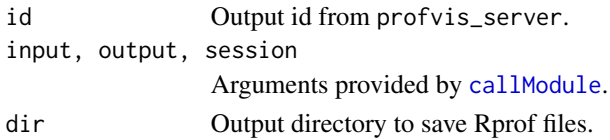

#### Details

The usual way to use Profvis with Shiny is to simply call 'profvis(shiny:: $runApp()$ ', but this may not always be possible or desirable: first, if you only want to profile a particular interaction in the Shiny app and not capture all the calculations involved in starting up the app and getting it into the correct state; and second, if you're trying to profile an application that's been deployed to a server.

For more details on how to invoke Shiny modules, see [this article](https://shiny.rstudio.com/articles/modules.html).

#### Examples

```
# In order to avoid "Hit <Return> to see next plot" prompts,
# run this example with `example(profvis_ui, ask=FALSE)`
if(interactive()) {
 library(shiny)
 library(ggplot2)
 shinyApp(
   fluidPage(
     plotOutput("plot"),
     actionButton("new", "New plot"),
     profvis_ui("profiler")
   ),
    function(input, output, session) {
     callModule(profvis_server, "profiler")
     output$plot <- renderPlot({
        input$new
        ggplot(diamonds, aes(carat, price)) + geom_point()
     })
   }
 )
}
```
renderProfvis *Widget render function for use in Shiny*

#### Description

Widget render function for use in Shiny

#### Usage

renderProfvis(expr, env = parent.frame(), quoted = FALSE)

#### Arguments

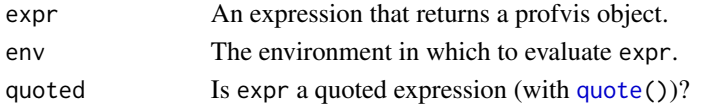

<span id="page-5-0"></span>

# <span id="page-6-0"></span>Index

callModule, *[5](#page-4-0)*

parse\_rprof, [2](#page-1-0) pause, [2](#page-1-0) print.profvis, [3,](#page-2-0) *[4](#page-3-0)* profvis, [3](#page-2-0) profvis\_server *(*profvis\_ui*)*, [5](#page-4-0) profvis\_ui, [5](#page-4-0) profvisOutput, [5](#page-4-0)

quote, *[6](#page-5-0)*

renderProfvis, [6](#page-5-0) Rprof, *[2](#page-1-0)*, *[4](#page-3-0)*

Sys.sleep, *[2](#page-1-0)*